Install POWERLED Application on a Laptop with WiFi Capabilities.

Each Sign has an Identifier on the face

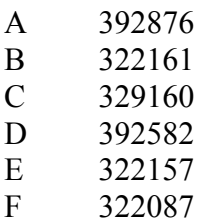

Connect your WiFi to the sign based on the identifier.

Run PowerLed and press the Search tab.

Use the software to create your messages:

- Program Creates the unique group to display Multiples can be timed based on time and date information
	- Text- Add text message Set Scrolling Speed 10-25 15 is normal speed Select Font and Size (fonts are based on fonts on your laptop – size limit to your specific sign)

Add more Program and then add Text messages as needed

Press SEND - Data is sent to the sign and should display